# **INSTRUCCIONES PC ROLL V4**

*Códigos fijos 433,92 MHz, ajustable (fuera CEE) y RollingCode 433,92 MHz*

## **PARA COPIAR MANDOS DE CÓDIGO FIJO 433,92MHZ**

#### **Modo 1 (A través de la máquina PC-Copy)**

- Vamos a la ventana "analizador" y colocamos el emisor encin de la máquina pulsando el canal que queremos grabar.
- Pulsar y mantener pulsado el canal del mando PC ROLL V4 en el cual queremos efectuar la copia y pulsamos el botón "reproducir" del programa PC-Copy.
- El LED del mando PC ROLL V4 comenzará a parpadear rápidamente indicando la copia efectuada.
- Repetir los pasos anteriores para copiar el resto de canales.

#### **Modo 2 (Por proximidad)**

- Pulsar y mantener pulsado el canal del mando PC ROLL V4 en el cual queremos efectuar la copia y pulsamos el canal del mando original que queremos duplicar.
- El LED del mando PC ROLL V4 comenzará a parpadear rápidamente indicando la copia efectuada.
- Repetir los pasos anteriores para copiar el resto de canales.

### **COPIA MANDOS DE FRECUENCIA REGULABLE (Fuera de la CEE)**

Los mandos PC ROLL V4 están configurados de fábrica para copiar mandos de frecuencia 433,92MHz tanto sean de frecuencia fija, MasterCode o evolutivos.

Por lo que para copiar mandos de frecuencia baja (fuera de la normativa CEE) debemos realizar un reset en los canales donde queramos realizar la grabación.

Para realizar un reset pulsaremos P1 Y P2 a la vez, esperamos que el led haga 2 destellos (primero hará un destello en rojo y a los pocos segundos hará otro destello en rojo), soltamos uno de los dos pulsadores y realizamos 3 pulsaciones en el pulsador (p1, p2, p3 o p4) donde queremos grabar el emisor ajustable.

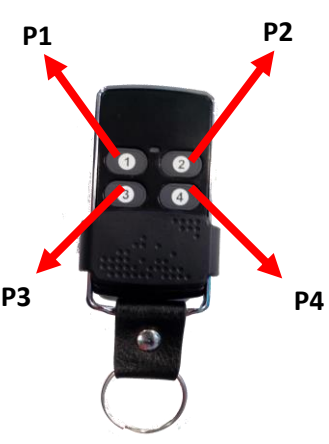

### **Para copiar mandos de código ajustable en el canal P1:**

- Mantener pulsado los botones P1 y P2, el LED hará 1 destello y en unos segundos un segundo destello.
- Soltamos y hacemos 3 pulsaciones en P1
- Cuando el LED empiece a parpadear soltamos P1.
- Enfrentamos los dos mandos, pulsamos P1 del PC ROLL V4 y pulsamos el mando original que queremos grabar.
- El LED empezará a parpadear indicando la copia correcta.

**NOTA**: También podremos realizar la copia a través de "PC-Copy" con el botón "reproducir".

### **Para copiar mandos de código ajustable en el canal P2:**

- Mantener pulsado los botones P1 y P2, el LED hará 1 destello y en unos segundos un segundo destello.
- Soltamos y hacemos 3 pulsaciones en P2
- Cuando el LED empiece a parpadear soltamos P2.
- Enfrentamos los dos mandos, pulsamos P2 del PC ROLL V4 y pulsamos el mando original que queremos grabar.
- El LED empezará a parpadear indicando la copia correcta.

**NOTA**: También podremos realizar la copia a través de "PC-Copy" con el botón "reproducir".

#### **Para copiar mandos de código ajustable en el canal P3:**

- Mantener pulsado los botones P1 y P2, el LED hará 1 destello y en unos segundos un segundo destello.
- Soltamos P1 y hacemos 3 pulsaciones en P3
- Cuando el LED empiece a parpadear soltamos P3.
- Enfrentamos los dos mandos, pulsamos P3 del PC ROLL V4 y pulsamos el mando original que queremos grabar.
- El LED empezará a parpadear indicando la copia correcta.

**NOTA**: También podremos realizar la copia a través de "PC-Copy" con el botón "reproducir".

### **Para copiar mandos de código ajustable en el canal 4:**

- Mantener pulsado los botones P1 y P2, el LED hará 1 destello y en unos segundos un segundo destello.
- Soltamos P2 y hacemos 3 pulsaciones en P4.
- Cuando el LED empiece a parpadear soltamos P4.
- Enfrentamos los dos mandos, pulsamos P4 del PC ROLL V4 y pulsamos el mando original que queremos grabar.
- El LED empezará a parpadear indicando la copia correcta.

**NOTA**: También podremos realizar la copia a través de "PC-Copy" con el botón "reproducir".

## **COPIA DE CÓDIGOS ROLLING CODE PC ROLL V4**

Dentro del apartado "**EVOLUTIVOS**" de la máquina PC-Copy nos dirigimos a la solapa "**MULTICOPY**" y una vez dentro de ella nos aparece una ventana con los 4 canales (ver imagen abaio)

Podemos unificar hasta 4 mandos distintos, es importante saber que si queremos grabar distintos mandos tendremos que deshabilitar el resto de pulsadores que no vayamos a usar. Por ejemplo si un mando NEO DMIL tiene 2 pulsadores usaremos P1 y P2 en "Multicopy" con lo cual desactivaremos P3 y P4 ya que no se utilizarán. Después de grabar el NEO DMIL en los pulsadores P1 y P2 nos quedarán P3 y P4 libres para grabar otro mando ya sea de código evolutivo o fijo.

Para grabar el mando solo basta con emitir en la máquina el mando ORIGINAL y marcar en "*Modo de grabación*" ALEATORIO o FIJO, yo recomiendo "**FIJO**" y sumamos +100 al número del emisor leído.

Para realizar la grabación colocamos el emisor PC ROLL V4 tal como indica la figura de abajo y mantenemos pulsado el canal del mando V4 donde queremos realizar la copia.

Pulsamos la tecla **GRABAR MANDO** del programa, y el emisor PC ROLL V4, empezará a parpadear indicando la grabación correcta.

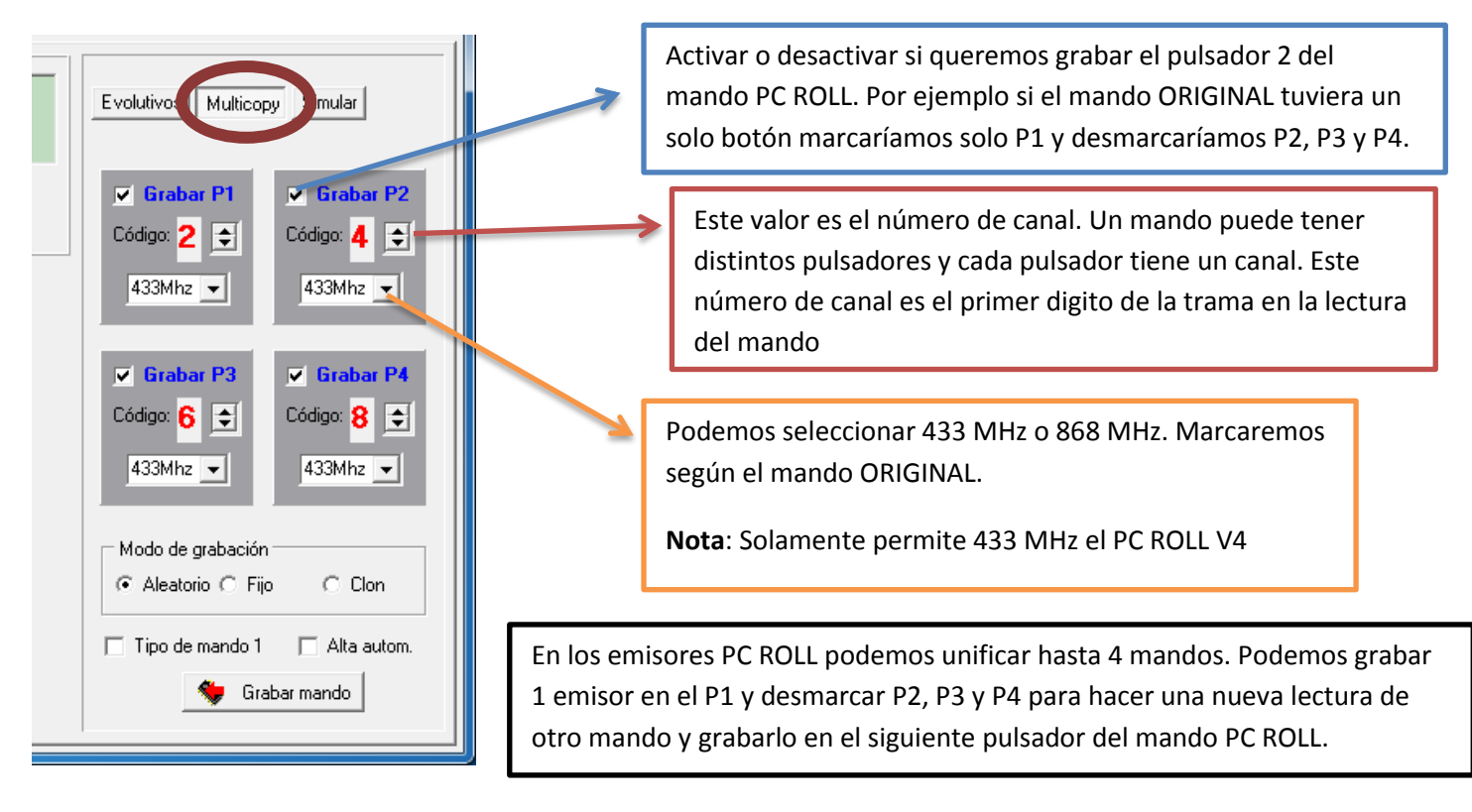

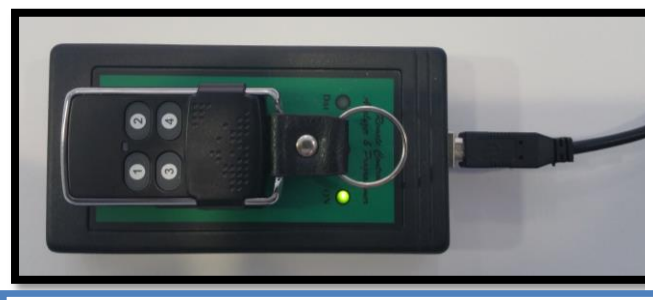

**POSICIÓN EN MÁQUINA VERSIÓN 1 POSICIÓN MÁQUINA EN VERSIÓN 2**

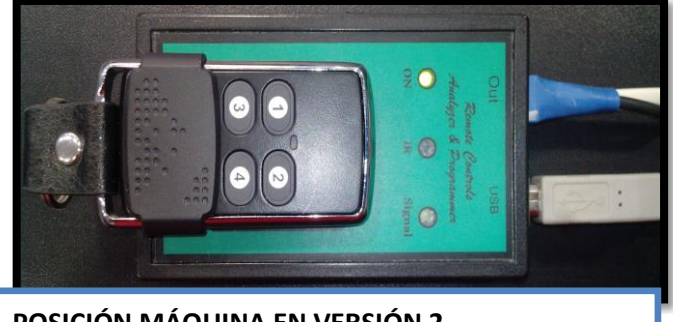

## **BORRADO DE LOS DATOS DE UN BOTÓN**

Antes de grabar un mando debemos asegurarnos de que el botón que vamos a usar está borrado, si es así, al apretarlo solo se producirá un destello y no emitirá nada más.

Si no está borrado, podemos hacerlo de la siguiente forma:

- 1. Apretar los dos botones superiores al mismo tiempo.
- 2. Esperar hasta que se produzca un destello.
- 3. Soltar uno de los dos botones y hacer tres pulsaciones en el que se quiere borrar.

# **EMISIÓN DE LA SEMILLA**

El código del botón interno o semilla se puede emitir de la siguiente forma:

- Paso 1: Pulsar y mantener pulsado en el PC ROLL V4 el botón donde queremos emitir la semilla.
- Paso 2: Pulsar el botón 4 y soltamos los dos pulsadores **EN EL CASO DE QUERER EMITIR EL SEMILLA DEL BOTON 4, PULSAMOS Y MANTENEMOS EL PULSADOR 4, PULSAMOS EL BOTON 1 Y SOLTAMOS LOS DOS PULSADORES**

Con estos pasos conseguimos que el botón elegido emita la semilla una sola vez, es decir, que la siguiente pulsación después de pulsar, volverá a ser el canal original.